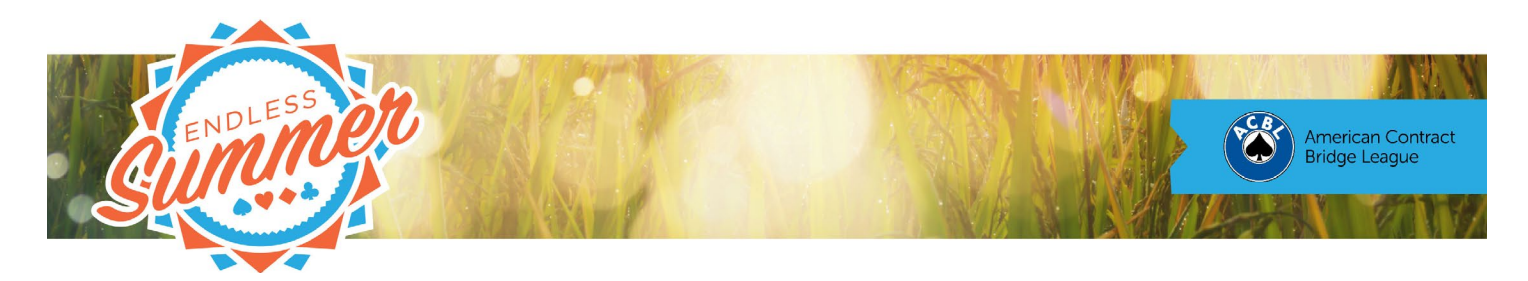

## **BBO Help Desk –** How to claim

 It's frustrating to have to follow or discard card after irrelevant card while a declarer runs winners. When the outcome of a deal is certain, it's good practice to save everyone's time and patience by claiming.

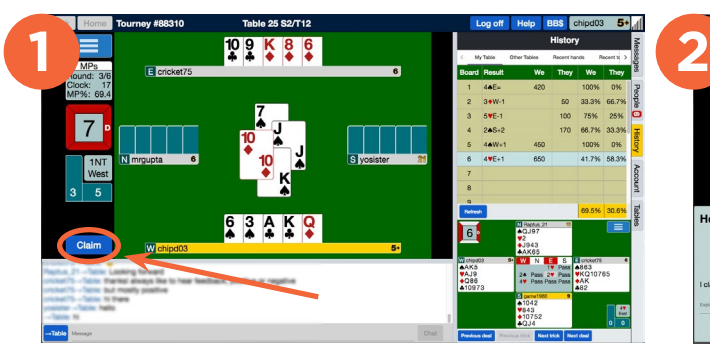

When you reach the point where you want to claim, click the Claim button on the left. Here, we are in 1NT. After starting with five spades, we are down to two good spades, two good clubs and a diamond loser.

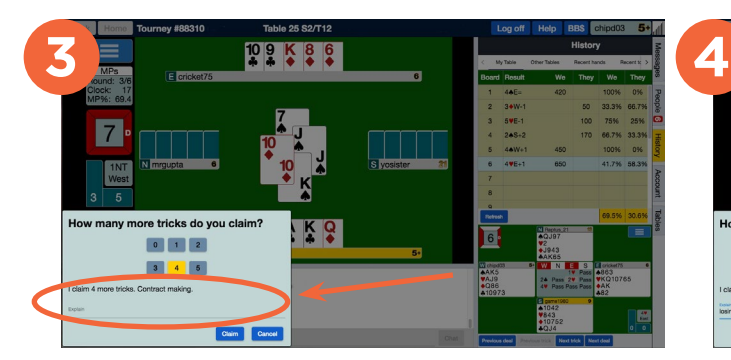

The number of tricks you are claiming will highlight in yellow. Next, enter an explanation on the line below. If you have losers, specify what you're losing or how you are getting rid of them.

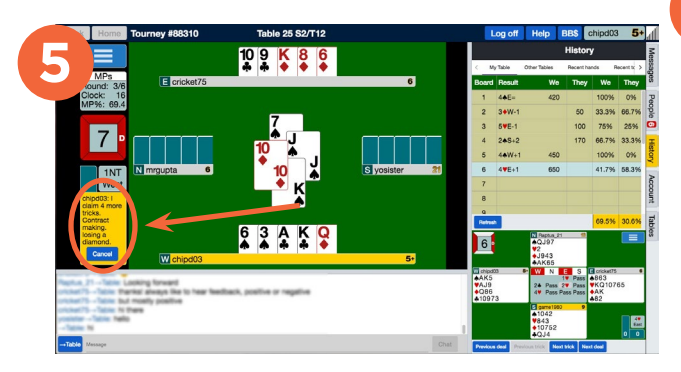

Your claim statement will appear in a yellow box on the left while you wait for your opponents to accept it.

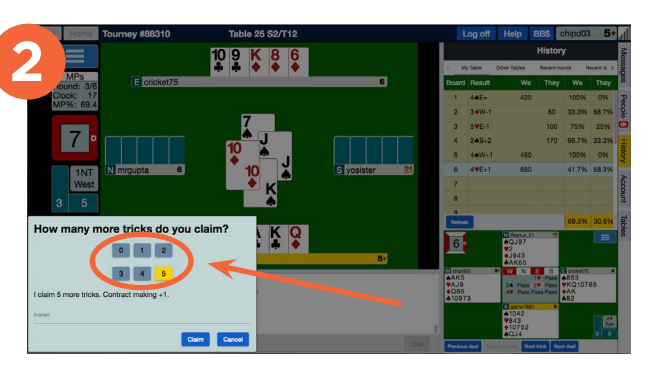

A prompt will ask you how many of the remaining tricks you want to claim. The default is all of them, but you can select any number between that and zero. We have four good tricks, so we click 4.

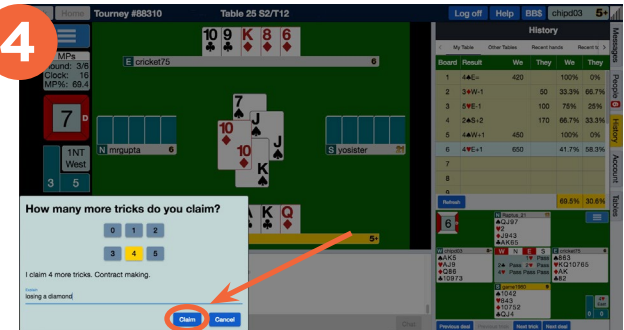

When you are satisfied with your explanation, click the Claim button.

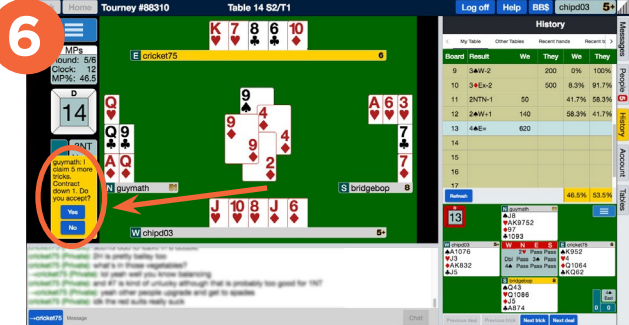

When your opponent makes a claim, the same yellow box will appear. Read it carefully to see the number of tricks they are claiming and confirm that it matches the number of tricks they are able to take, then click Yes. If you are certain the claim is wrong, click No and call the director. If you are unsure, ask for clarification.